## **Video 0156**

2 Unknown Attachment

You must log in to view this page properly.

## **Instructions**

- 1. Click on 2. **P** Unknown Attachment<br>in the upper right corner of the page to open the editor. Copy the link to your YouTube video in the Excerpt box. (The Excerpt box will appear once the editor is open.)
- 3. The system will instantaneously embed the link in a Widget.

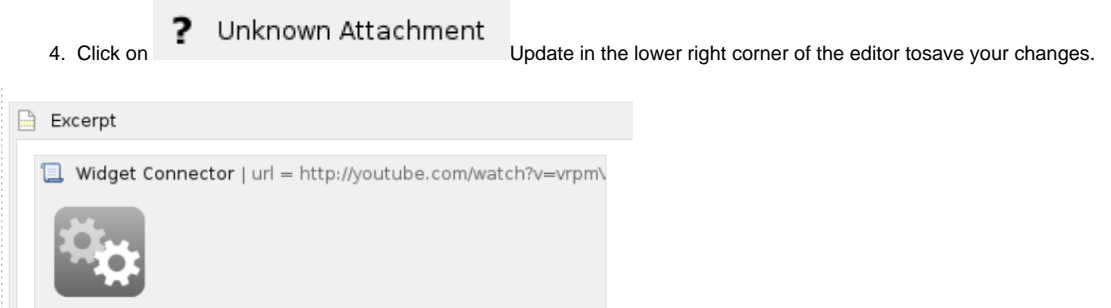